## KGS Online Shop ユーザー登録方法について 1/2

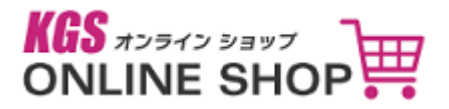

①下記URLよりKGS Online Shopに接続してください。

URL: <https://www.kgsonline.shop/>

➁OnlineShop上部右側のユーザーログインボタン(赤丸の箇所)をクリック

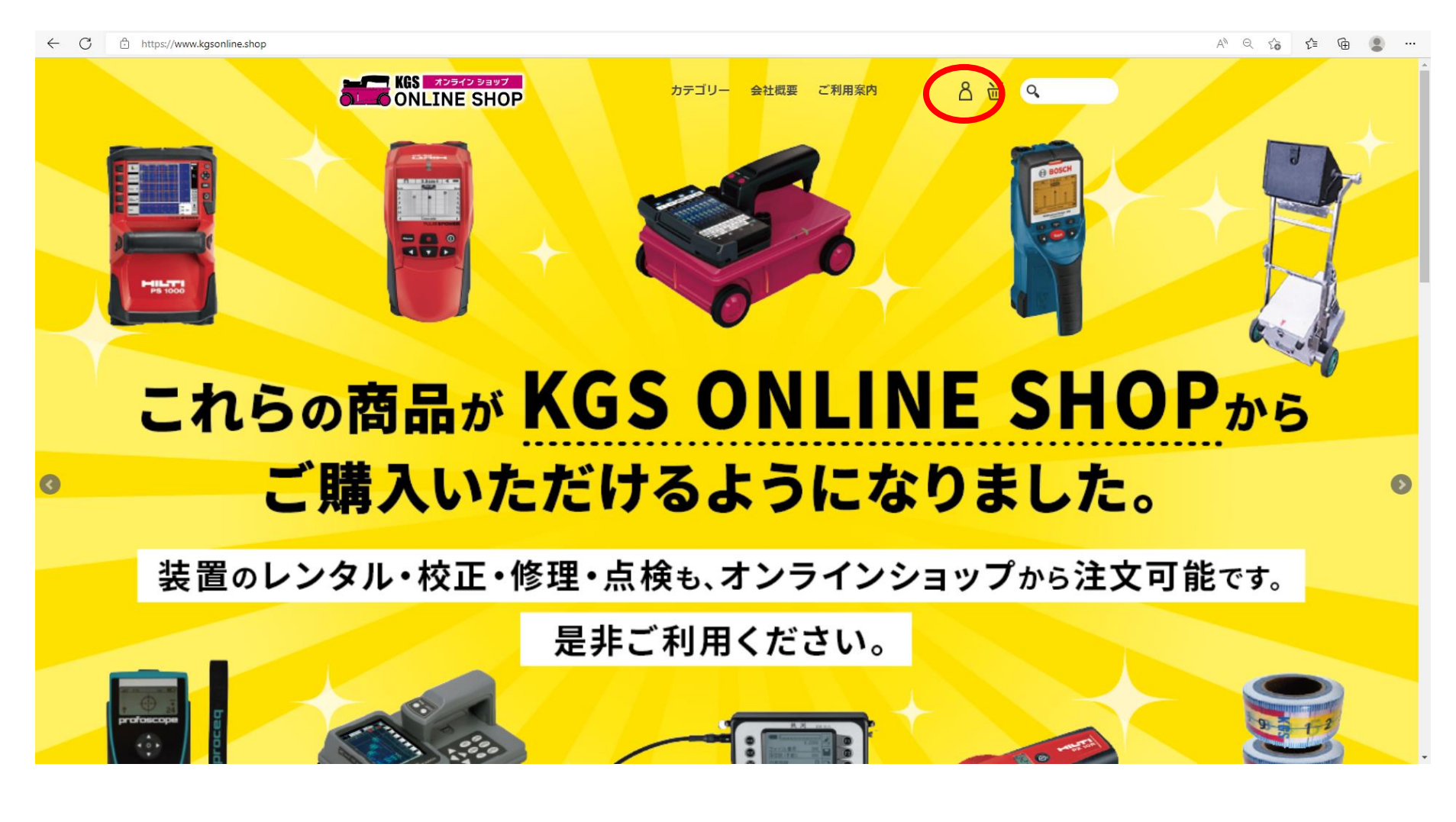

## KGS Online Shop ユーザー登録方法について 2/2

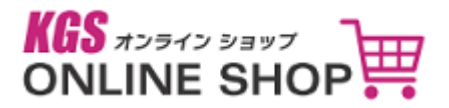

③下記のページにて「新規会員登録」を選択してください

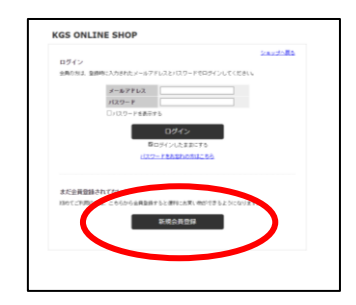

## ④必要事項をご記入ください。

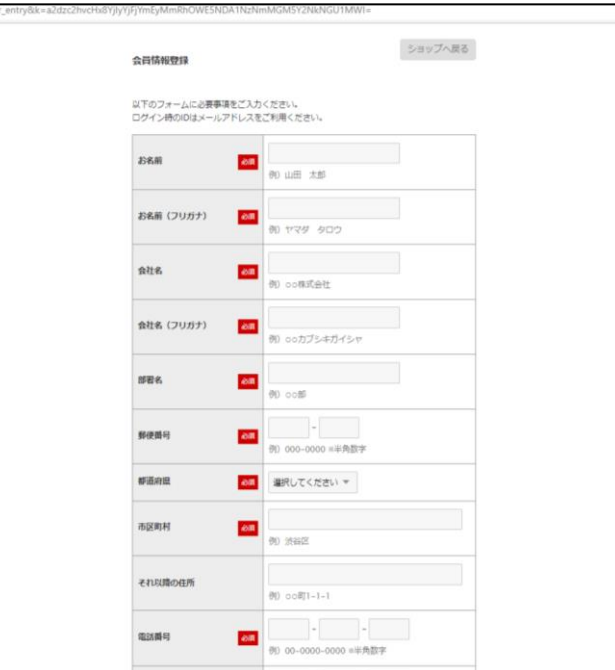

⑤弊社代理店からご紹介させて頂いたお客様は必ず 「代理店名」をお書きください。

また装置をお持ちの場合はシリアルNo.も必ずお書き ください。

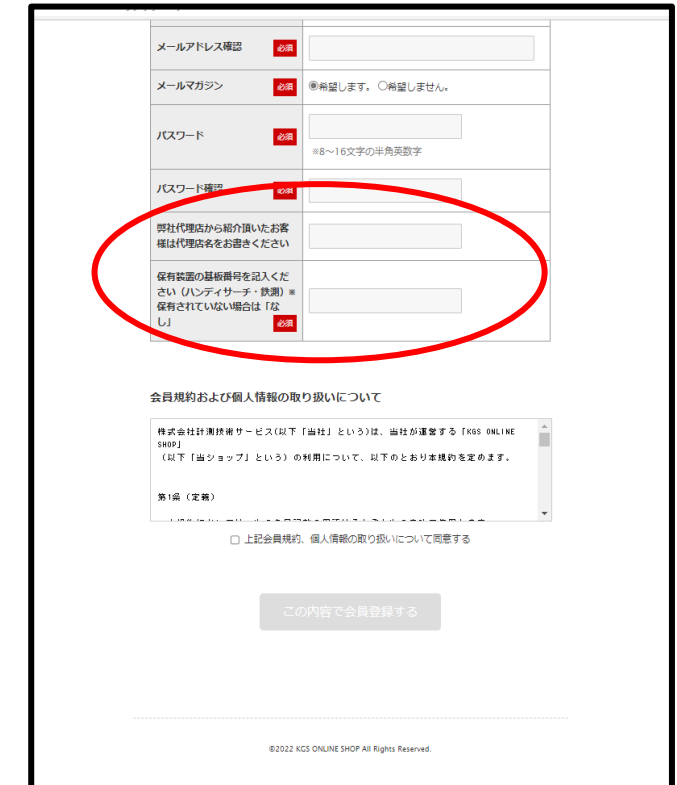